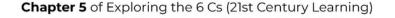

F**ativity Chap**i

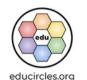

SOCIAL-EMOTIONAL LEARNING (SEL) SECTION A. Creative Words SECTION B. Twelve SECTION C. Do Something Different SECTION D. Video Analysis

SECTION D. Video Analysis SECTION E. Consolidation and Review version: v2022-07-31

### **"BONUS" - START HERE**

Need a hand? Email me! <u>Mike@educircles.org</u>

#### STEP 1: Download the ZIP FILE for the bundle from here.

The zip file will have 4 PDFs and a "BONUS" PDF (which is this document.) There may also be extra content

1 - 6Cs Creativity A Introduction Creative Words.pd

2 - 6Cs Creativity B\_Twelve.pd

BONUS - Creativity and Innovat

3 - 6Cs Creativity C\_ Do Something Different.pdf

PDF 1 Creative Words

PDF 2 Twelve

PDF 3 Do Something Different

PDF 4 Video + Consolidation - Grow a CREATIVE mindset FREE version.zi

"BONUS" START HERE

#### STEP 2: Open the PDF files to get the handouts

- PDF #1 has handouts, lesson plans, and printables for Section A: Creativity Words
- PDF #2 has handouts, lesson plans, and printables for Section B: Twelve
- PDF #3 has handouts, lesson plans, and printables for Section B: Do Something Different
- PDF #4 has handouts, lesson plans, and printables for Section D: Video and E: Consolidation.
- The last PDF "BONUS" is this START HERE pdf that you're reading right now.

#### STEP 3: Open the slideshow lesson

• The links to Google Slides and Microsoft Powerpoint are on the first page of the PDF you just opened. (You can also use the direct links on the next page.)

#### WHAT'S IN THIS PDF:

- This title page + links to all of the files, lesson by lesson (File Table of Contents)
- About Educircles, License, Copyright, Sources, Changelog

6Cs Creativity - START HERE - Page 1 of 6 © Educircles / SEOT Mindset v2022-07-31

This resource is licensed. The teacher who bought this product receives an Individual License to use this resource. Other teachers can buy an Individual License on this page. If you have any questions, please email me at <u>Mike@educircles.org</u>

# educircles.org

## START HERE (TpT calls this "BONUS" in the zip file)

# What's in this ZIP Folder

### Instructions

# What's in this PDF

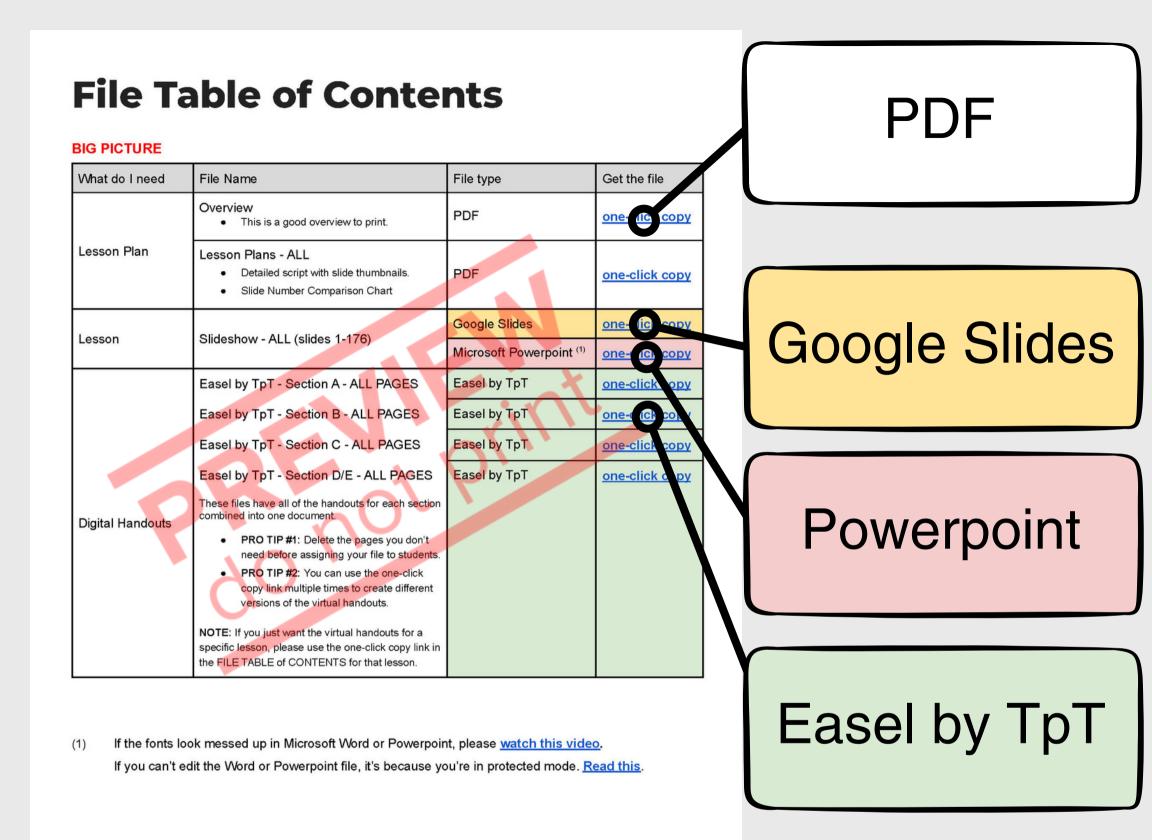

6Cs Creativity - START HERE - Page 2 of 6 © Educircles / SEOT Mindset v2022-07-31

This resource is licensed. The teacher who bought this product receives an Individual License to use this resource. Other teachers can buy an Individual License on this page. If you have any questions, please email me at Mike@educircles.org

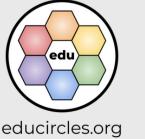

## Links to files

#### **NOTE: Duplicate Slide ALERT!**

**Duplicate** The same slide has been copied into three separate files. **SECTION A Creative Words** Slide Number Comparison Chart slide alert! The Slide Number Comparison Chart in the Lesson Plan for teaching in class? Use Slideshow - ALL (from the bundle) or each Section will tell you which slides match up. nd project to the clas u creating assignments in a For example, the following slide is EXPLORING THE SIX C Slide 30 in Slideshow - ALL CREATIVITY Slide 30 in Slideshow - Section A Use this to Slide 1 in Slideshow - Lesson A2 The Lesson Plan will show a thumbnail of the slide and us teach in class slide number from the main slideshow Slideshow - ALL. 8-12 Different files are used if you teach in class or online. Slideshow - Lesson Plans - Page 2 of 81 Are you teaching in class? ide number comp ison chart Use Slideshow - ALL (from the bundle) the start of each s is tion or Slideshow - Section A (from the product) in the following lesson pl from bundle and project to the class. on Plan - ALL Les (from he bundle) Are you creating assignments in Google Classroom, Microsoft Teams, or another LMS? Lesson Plan Section A (from the p duct) Attach Slideshow - Lesson A1, A2, and A3 Slideshow in your assignments. It is NOT in individual lesson plans (i.e. Lesson Plan - Lesso A1) from product

> Individual lesson slideshow

**Assign this in** Google Classroom

6Cs Creativity A - START HERE - Page 3 of 9 © Educircles / SEOT Mindset v2022-07-31

This resource is licensed. The teacher who bought this product receives an Individual License to use this resource. Other teachers can buy an Individual License on this page. If you have any questions, please email me at Mike@educircles.org

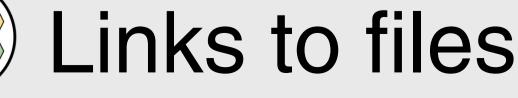

educircles.org

edu

#### **LESSON A1 - Introduction to Creativity 45 MIN**

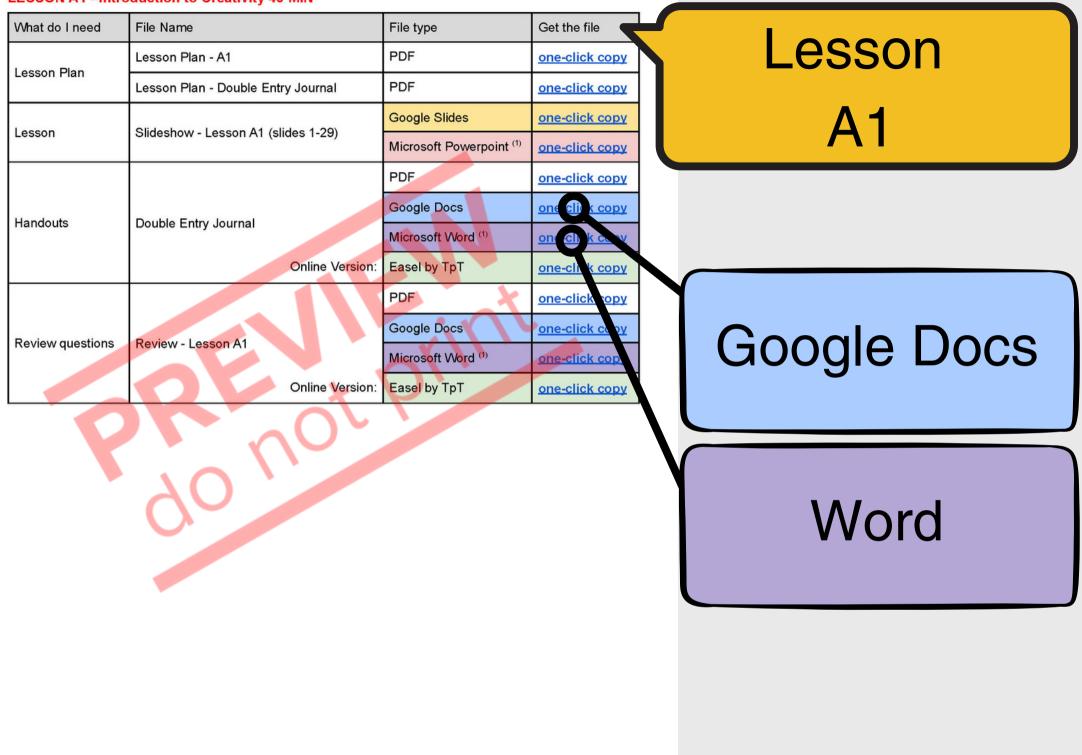

6Cs Creativity A - START HERE - Page 4 of 9 © Educircles / SEOT Mindset v2022-07-31

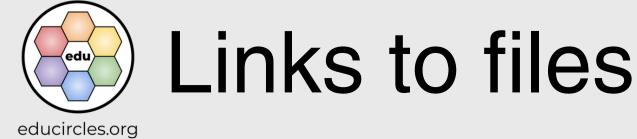

#### LESSON A2 - This is a ... / Creative Words 55 MIN

| What do I need                      | File Name                            | File type                | Get the file   |        |
|-------------------------------------|--------------------------------------|--------------------------|----------------|--------|
| Lesson Plan                         | Lesson Plan - A2                     | PDF                      | one-click copy | Lesson |
| Lassan                              |                                      |                          | one-click copy |        |
| Lesson                              | Slideshow - Lesson A2 (slides 30-45) | Microsoft Powerpoint (1) | one-click copy | A2     |
|                                     |                                      | PDF                      | one-click copy |        |
| Handouts                            | Creative Words                       | Google Docs              | one-click copy |        |
| Handouts                            | Creative Words                       | Microsoft Word (1)       | one-click copy |        |
|                                     | Online Version:                      | Easel by TpT             | one-click copy |        |
|                                     |                                      | PDF                      | one-click copy |        |
| Review questions Review - Lesson A2 | Poviow -Losson A2                    | Google Docs              | one-click copy |        |
|                                     | Review - Lesson Az                   | Microsoft Word (1)       | one-click copy |        |
|                                     | Online Version:                      | Easel by TpT             | one-click copy |        |

#### LESSON A3 - Creative Words (continued) 40 MIN

| What do I need   | File Name                            | File type                | Get the file   |
|------------------|--------------------------------------|--------------------------|----------------|
| Lesson Plan      | Lesson Plan - A3                     | PDF                      | one-click copy |
| Langan           | Slideshow, Lessen 02 (slides 46.40)  | Google Slides            | one-click copy |
| Lesson           | Slideshow - Lesson A3 (slides 46-49) | Microsoft Powerpoint (1) | one-click copy |
| Handouts         | Creative Words                       | links in lesson A2       |                |
| Handouts         | Double Entry Journal                 | links in lesson A1       |                |
|                  |                                      | PDF                      | one-click copy |
| Daview eventions | During Longer A2                     | Google Docs              | one-click copy |
| Review questions | Review - Lesson A3                   | Microsoft Word (1)       | one-click copy |
|                  | Online Version:                      | Easel by TpT             | one-click copy |

files are organized by lesson

Lesson

**A**3

6Cs Creativity A - START HERE - Page 5 of 9 © Educircles / SEOT Mindset v2022-07-31

This resource is licensed. The teacher who bought this product receives an Individual License to use this resource. Other teachers can buy an Individual License on this page. If you have any questions, please email me at Mike@educircles.org.

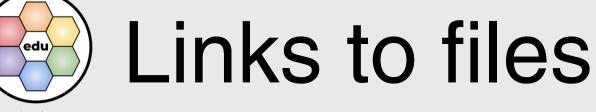

#### educircles.org

#### LESSON B1 - Twelve (Round 1) 45 MIN

| What do I need   | File Name                            | File type                | Get the file   |
|------------------|--------------------------------------|--------------------------|----------------|
| Lesson Plan      | Lesson Plan - B1                     | PDF                      | one-click copy |
| Lesson           | Slideshow - Lesson B1 (slides 50-60) | Google Slides            | one-click copy |
| Lesson           | Sideshow - Lesson BT (sides 50-60)   | Microsoft Powerpoint (1) | one-click copy |
|                  |                                      | PDF                      | one-click copy |
| Handouts         | Twelve                               | Google Docs              | one-click copy |
| nandouis         | Twelve                               | Microsoft Word (1)       | one-click copy |
|                  | Online Version:                      | Easel by TpT             | one-click copy |
|                  |                                      | PDF                      | one-click copy |
| Review questions | Review - Lesson B1                   | Google Docs              | one-click copy |
|                  |                                      | Microsoft Word (1)       | one-click copy |
|                  | Online Version:                      | Easel by TpT             | one-click copy |

### esson

**B1** 

Lesson

**B2** 

#### LESSON B2 - Twelve (Round 2 - inspiration from class answers) 50 MIN

| What do I need   | File Name                            | File type                | Get the file   |
|------------------|--------------------------------------|--------------------------|----------------|
| Lesson Plan      | Lesson Plan - B2                     | PDF                      | one-click copy |
| Laggan           | Slideshow Lessen P2 (slides 61.60)   | Google Slides            | one-click copy |
| Lesson           | Slideshow - Lesson B2 (slides 61-69) | Microsoft Powerpoint (1) | one-click copy |
| Handouts         | Twelve                               | links in lesson B1       |                |
|                  |                                      | PDF                      | one-click copy |
| Deview eventions | Deview, Lesser D2                    | Google Docs              | one-click copy |
| Review questions | Review - Lesson B2                   | Microsoft Word (1)       | one-click copy |
|                  | Online Version:                      | Easel by TpT             | one-click copy |

# files are organized by lesson

6Cs Creativity B - START HERE - Page 4 of 9 © Educircles / SEOT Mindset v2022-07-31

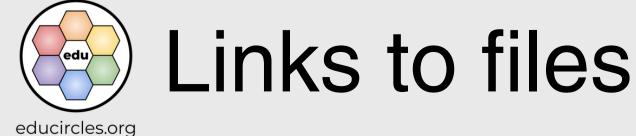

#### LESSON B3 - Twelve (Round 3 - inspiration from other places) 60 MIN

| What do I need   | File Name                            | File type                | Get the file   |
|------------------|--------------------------------------|--------------------------|----------------|
| Lesson Plan      | Lesson Plan - B3                     | PDF                      | one-click copy |
| Lesson Plan      | Lesson Plan - Double Entry Journal   | PDF                      | one-click copy |
| Lessen           | Olidaahawa Laasaan D2 (alidaa 70.95) | Google Slides            | one-click copy |
| Lesson           | Slideshow - Lesson B3 (slides 70-85) | Microsoft Powerpoint (1) | one-click copy |
|                  | Twelve                               | links in lesso           | n B1           |
|                  |                                      | PDF                      | one-click copy |
| Handouts         | Double Entry James I                 | Google Docs              | one-click copy |
|                  | Double Entry Journal                 | Microsoft Word (1)       | one-click copy |
|                  | Online Version:                      | Easel by TpT             | one-click copy |
|                  |                                      | PDF                      | one-click copy |
|                  |                                      | Google Docs              | one-click copy |
| Review questions | Review - Lesson B3                   | Microsoft Word (1)       | one-click copy |
|                  | Online Version:                      | Easel by TpT             | one-click copy |

### Lesson B3

files are organized by lesson

6Cs Creativity B - START HERE - Page 5 of 9 © Educircles / SEOT Mindset v2022-07-31

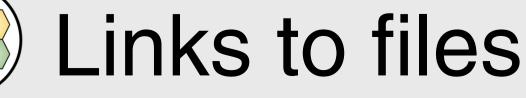

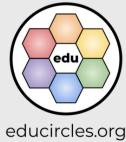

#### **LESSON C1 - Do Something Different Challenge 55 MIN**

| What do I need | File Name                                                                                                    | File type                     | Get the file   |        |
|----------------|----------------------------------------------------------------------------------------------------|-------------------------------|----------------|--------|
| Lesson Plan    | Lesson Plan - C1                                                                                                    | PDF                           | one-click copy | Lesson |
| Lesson Plan    | Lesson Plan - Double Entry Journal                                                                                         | PDF                           | one-click copy |        |
| Lesson         | Slideshow - Lesson C1 (slides 86-126)                                                                                      | Google Slides                 | one-click copy | C1     |
| Lesson         | Sildeshow - Lesson CT (sildes 66-126)                                                                                      | Microsoft Powerpoint (1)      | one-click copy |        |
|                | Do Something Different Challenge<br>NOTE: You need 7 copies of the journal entry page.                                     | PDF                           | one-click copy |        |
|                | (One for each day of the challenge.)<br>There are two versions of the journal entry page.<br>(The questions are the same.) | Google Docs                   | one-click copy |        |
|                | <ul> <li>Option 1: Paragraph format. (Page 7,8)</li> <li>Option 2: Short answer format. (Page 9,10)</li> </ul>             | Microsoft Word <sup>(1)</sup> | one-click copy |        |
| Handouts       | Online Version (Paragraph)                                                                                                 | Easel by TpT                  | one-click copy |        |
| Handouts       | (Short answer)                                                                                                    | Easel by TpT                  | one-click copy |        |
|                |                                                                                                    | PDF                           | one-click copy |        |
|                |                                                                                                    | Google Docs                   | one-click copy |        |
|                | Double Entry Journal                                                                                                    | Microsoft Word (1)            | one-click copy |        |
|                | Online Version:                                                                                                    | Easel by TpT                  | one-click copy |        |

#### **LESSON - Do Something Different CHECK-IN 10 MIN**

| What do I need | File Name                             | File type                | Get the file   |
|----------------|---------------------------------------|--------------------------|----------------|
| Lesson Plan    | Lesson Plan - Check-In                | PDF                      | one-click copy |
| 1              | Olidaahaan Ohaalain (alidaa 107 100)  | Google Slides            | one-click copy |
| Lesson         | Slideshow - Check-in (slides 127-129) | Microsoft Powerpoint (1) | one-click copy |
| Handouts       | Do Something Different Challenge      | links in lesso           | n C1           |

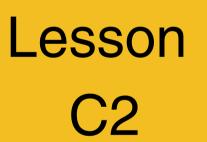

files are organized by lesson

6Cs Creativity C - START HERE - Page 4 of 8 © Educircles / SEOT Mindset v2022-07-31

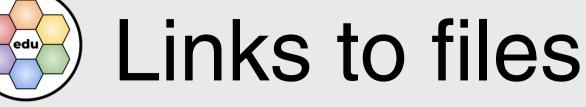

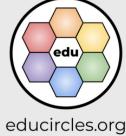

#### LESSON D1 - Videos #1 Creative Thinking and #2 Creativity is a Learnable Skill 50 MIN

| What do I need   | File Name                              | File type                | Get the file   |
|------------------|----------------------------------------|--------------------------|----------------|
| Lessen Dien      | Lesson Plan - D1                       | PDF                      | one-click copy |
| Lesson Plan      | Lesson Plan - Double Entry Journal     | PDF                      | one-click copy |
| Lannan           | Slideshaw, Lessen D1 (slides 120 125)  | Google Slides            | one-click copy |
| Lesson           | Slideshow - Lesson D1 (slides 130-135) | Microsoft Powerpoint (1) | one-click copy |
|                  |                                        | PDF                      | one-click copy |
| lles de de       |                                        | Google Docs              | one-click copy |
| Handouts         | Double Entry Journal                   | Microsoft Word (1)       | one-click copy |
|                  | Online Version:                        | Easel by TpT             | one-click copy |
|                  |                                        | PDF                      | one-click copy |
|                  |                                        | Google Docs              | one-click copy |
| Review questions | Review - Lesson D1                     | Microsoft Word (1)       | one-click copy |
|                  | Online Version:                        | Easel by TpT             | one-click copy |
| F                | 10 <sup>1</sup>                        |                          |                |

### Lesson D1

files are organized by lesson

6Cs Creativity D/E - START HERE - Page 4 of 11 © Educircles / SEOT Mindset v2022-07-31

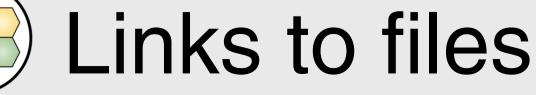

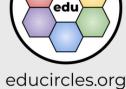

#### LESSON D2 - Video #3 Taylor Swift 45 MIN

| What do I need                              | File Name                              | File type                | Get the file   |        |
|---------------------------------------------|----------------------------------------|--------------------------|----------------|--------|
| Lesson Plan                                 | Lesson Plan - D2                       | PDF                      | one-click copy | Lesson |
| Lesson Fian                                 | Lesson Plan - Double Entry Journal     | link in lesson D1        |                |        |
|                                             |                                        | Google Slides            | one-click copy | D2     |
| Lesson                                      | Slideshow - Lesson D2 (slides 136-139) | Microsoft Powerpoint (1) | one-click copy | UΖ     |
| Handouts                                    | Double Entry Journal                   | links in lesso           | n D1           |        |
|                                             |                                        | PDF                      | one-click copy |        |
| Review questions Review - Lesson D2<br>Onli | Paulaur, Lanar D2                      | Google Docs              | one-click copy |        |
|                                             | Review - Lesson D2                     | Microsoft Word (1)       | one-click copy |        |
|                                             | Online Version:                        | Easel by TpT             | one-click copy |        |

#### LESSON D3 - Videos #4 Jay-Z and #5 The Surprising Habits of Original Thinkers 55 MIN

| What do I need   | File Name                              | File type                | Get the file   |
|------------------|----------------------------------------|--------------------------|----------------|
| Lesson Plan      | Lesson Plan - D3                       | PDF                      | one-click copy |
| Lesson Flan      | Lesson Plan - Double Entry Journal     | link in lessor           | D1             |
| Lassan           | Slideshaw Lessen D2 (slides 140 146)   | Google Slides            | one-click copy |
| Lesson           | Slideshow - Lesson D3 (slides 140-146) | Microsoft Powerpoint (1) | one-click copy |
| Handouts         | Double Entry Journal                   | links in lesson D1       |                |
|                  |                                        | PDF                      | one-click copy |
| Deview eventions | Daview Lesser D2                       | Google Docs              | one-click copy |
| Review questions | Review - Lesson D3                     | Microsoft Word (1)       | one-click copy |
|                  | Online Version:                        | Easel by TpT             | one-click copy |

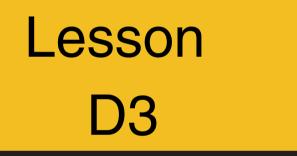

files are organized by lesson

6Cs Creativity D/E - START HERE - Page 5 of 11 © Educircles / SEOT Mindset v2022-07-31

This resource is licensed. The teacher who bought this product receives an Individual License to use this resource. Other teachers can buy an Individual License on this <u>page</u>. If you have any questions, please email me at <u>Mike@educircles.org</u>.

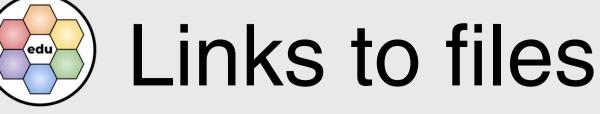

educircles.org

#### LESSON D4 - Video #6 Can Creativity Be Taught? 45 MIN

| What do I need   | File Name                              | File type                | Get the file   |        |
|------------------|----------------------------------------|--------------------------|----------------|--------|
| Lesson Plan      | Lesson Plan - D4                       | PDF                      | one-click copy | Lesson |
| Lesson man       | Lesson Plan - Double Entry Journal     | link in lessor           | n D1           |        |
| Lesson           | Slideshow - Lesson D4 (slides 147-149) | Google Slides            | one-click copy |        |
| Lesson           | Sildesnow - Lesson D4 (sildes 147-149) | Microsoft Powerpoint (1) | one-click copy | U4     |
| Handouts         | Double Entry Journal                   | links in lesso           | n D1           |        |
|                  |                                        | PDF                      | one-click copy |        |
| Review questions | Durinu Lanan D4                        | Google Docs              | one-click copy |        |
| Review questions | Review - Lesson D4                     | Microsoft Word (1)       | one-click copy |        |
|                  | Online Version:                        | Easel by TpT             | one-click copy |        |

#### LESSON D5 - Video #7 Theory of Creativity 55 MIN

| What do I need   | File Name                              | File type                | Get the file   |        |
|------------------|----------------------------------------|--------------------------|----------------|--------|
| Lesson Plan      | Lesson Plan - D5                       | PDF                      | one-click copy | Lesson |
| Lesson Plan      | Lesson Plan - Double Entry Journal     | link in lesson           | D1             |        |
| Lesson           | Slideshow - Lesson D5 (slides 150-152) | Google Slides            | one-click copy |        |
| Lesson           | Sideshow - Lesson D5 (sides 150-152)   | Microsoft Powerpoint (1) | one-click copy | D5     |
| Handouts         | Double Entry Journal                   | links in lesso           | n D1           |        |
|                  |                                        | PDF                      | one-click copy |        |
| Deview eventions | Deview Lesser D5                       | Google Docs              | one-click copy |        |
| Review questions | Review - Lesson D5                     | Microsoft Word (1)       | one-click copy |        |
|                  | Online Version:                        | Easel by TpT             | one-click copy |        |

files are organized by lesson

6Cs Creativity D/E - START HERE - Page 6 of 11 © Educircles / SEOT Mindset v2022-07-31

This resource is licensed. The teacher who bought this product receives an Individual License to use this resource. Other teachers can buy an Individual License on this page. If you have any questions, please email me at Mike@educircles.org.

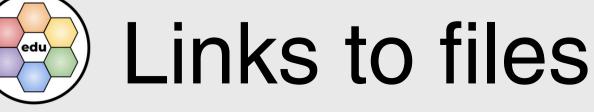

educircles.org

#### LESSON E1 - Vocabulary Builder (slides 153-176) - 40 MIN

| What do I need | File Name                              | File type                | Get the file   |            |  |  |
|----------------|----------------------------------------|--------------------------|----------------|------------|--|--|
| Lesson Plan    | Lesson Plan - E1                       | PDF                      | one-click copy | Lesson     |  |  |
| Lesson         | Slideshow - Lesson E1 (slides 153-176) | Google Slides            | one-click copy |            |  |  |
|                |                                        | Microsoft Powerpoint (1) | one-click copy | <b>F</b> 1 |  |  |
| Handout        | Vocabulary Builder                     | PDF                      | one-click copy |            |  |  |
|                |                                        | Google Slides            | one-click copy |            |  |  |
|                |                                        | Microsoft Powerpoint (1) | one-click copy |            |  |  |
|                | Online Version:                        | Easel by TpT             | one-click copy |            |  |  |

#### LESSON E2 - Self Evaluation / Review (slides 168-175) - 40 MIN

| What do I need | File Name                              | File type                | Get the file   |
|----------------|----------------------------------------|--------------------------|----------------|
| Lesson Plan    | Lesson Plan - E2                       | PDF                      | one-click copy |
| Lesson         | Slideshow - Lesson E2 (slides 172-176) | Google Slides            | one-click copy |
| Lesson         | Sideshow - Lesson E2 (sides 172-176)   | Microsoft Powerpoint (1) | one-click copy |
|                |                                        | PDF                      | one-click copy |
|                | Self Evaluation                        | Google Docs              | one-click copy |
|                | Sell Evaluation                        | Microsoft Word (1)       | one-click copy |
| Handout        | Online Version:                        | Easel by TpT             | one-click copy |
| Handout        |                                        | PDF                      | one-click copy |
|                | Chapter Paview                         | Google Docs              | one-click copy |
|                | Chapter Review                         | Microsoft Word (1)       | one-click copy |
|                | Online Version:                        | Easel by TpT             | one-click copy |
| Answers        | Answers - Chapter Review               | PDF                      | one-click copy |

## Lesson

**E**2

files are organized by lesson

6Cs Creativity D/E - START HERE - Page 7 of 11 © Educircles / SEOT Mindset v2022-07-31

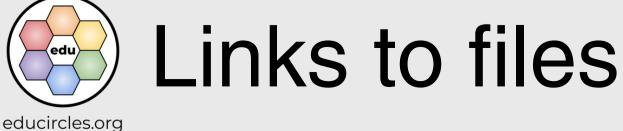

### **About Educircles.org**

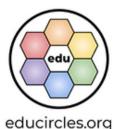

- I want to help make the world a better place.
- I try to help people achieve goals and stand up for themselves and others.
- Oh, I also make resources for teachers.
- Read more

### **About SEOT Mindset**

- Strategies, Effort, Optimize, Tinker
- From Mental Health Crisis to Teacher-preneur
- Read my origin story

#### If you liked this resource, you would probably like

- Growth Mindset (6Cs) Social and Emotional Learning bundle
- 6Cs Growth Mindset Class Challenge
- Reading for Meaning Comprehension Strategies

6Cs Creativity - START HERE - Page 3 of 6 © Educircles / SEOT Mindset v2022-07-31

MINDSET

This resource is licensed. The teacher who bought this product receives an Individual License to use this resource. Other teachers can buy an Individual License on this page. If you have any questions, please email me at <u>Mike@educircles.org</u>.

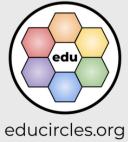

# About Educircles

### Licensing, Copyright, & Sources

version 2021-11-16

Educircles and SEOT material are copyrighted. As a TpT Seller, I own this resource.

When you buy this resource, you get an Individual License. This license gives you specific rights to use this for limited purposes. Please see the <u>TpT Terms of Service page</u> (section 3).

#### You CAN modify this product for use with your students as much as you like!

- · You can make copies for your students, classroom aides, and substitute teachers as necessary.
- You can make copies for students' parents, classroom observers, supervisors, or school administrators for review purposes only.
- You can share digital resources for use by your students (and, as needed, their parent/caregiver)

#### You CANNOT redistribute the original or a modified version of this resource.

- You can not upload this to a website (i.e., your TpT store), a shared school drive, or elsewhere.
- My work is copyright. You can't remix it and re-release it (even if it's a free product) unless doing so falls under fair use copyright law.

#### Each Individual License is for use by ONE (1) specific educator only.

- You may not share, send, sell, sublicense, or transfer the resource to someone else unless you purchase an additional license for each educator that you share access to the resource.
- Each educator needs to purchase an individual license to use this product.

#### General things to know about my work:

- 1. Fonts used are published under an open font license (OFL) and used with permission.
- 2. Icons are from <u>iconmonstr</u> or <u>icons8</u>. I have a paid subscription that permits me to use the icons without individual attribution.
- 3. Images / video / audio used are creatives that:
  - I took / made myself,
  - are Public Domain or Creative Commons <u>CC0</u>, <u>CC BY</u> found on repositories including but not limited to <u>Pexels</u>, <u>Unsplash</u>, <u>Pixabay</u>, <u>Wikimedia</u> and used with permission,
  - are purchased stock photography or videography (i.e., <u>BigStock</u>, <u>StoryBlocks</u>) or commissioned artwork (i.e., <u>Fiverr</u>),
  - o or are used under the fair-use legal doctrine of copyright-protected works.
- Any words, ideas, or concepts used in this work are either my own or from others used under the "Fair Use" doctrine for teaching purposes.
- I constantly learn and tweak my work. If I update this file, I will change the version date at the end of the file name (i.e., v2021-11-08) - See the changelog for details.
- 6. I try to respect copyright. If you think I have made an error, please email me at Mike@educircles.org.

#### Specific things to know about this product: 6Cs Creativity version 2022-07-31

See individual products

6Cs Creativity - START HERE - Page 4 of 6 © Educircles / SEOT Mindset v2022-07-31

This resource is licensed. The teacher who bought this product receives an Individual License to use this resource. Other teachers can buy an Individual License on this page. If you have any questions, please email me at <u>Mike@educircles.org</u>

# Terms of Use / Sources

educircles.org

edu

#### Changelog

I occasionally update and improve these products over time. You know, add a new coat of paint, touch up a few words, fix any mistakes, etc.

Once you purchase this lesson package, you get future updates for free!

- Download the most recent version: 6Cs Creativity
- How to update (or know if you need to update): <u>HELP (6Cs Creativity)</u>.

#### SINGLE PDF FILE update 2022-07-27

- 1. This product has been simplified into a bundle of single TpT digital download PDF products:
  - <u>https://links.educircles.org/tpt/6cs-creativity-a</u>
  - <u>https://links.educircles.org/tpt/6cs-creativity-b</u>
  - <u>https://links.educircles.org/tpt/6cs-creativity-c</u>
  - <u>https://links.educircles.org/tpt/6cs-creativity-de</u>
- 2. The original product was a bundle of TpT *Google Drive folder* products. The TpT Google Drive folder products will be archived:
  - https://www.teacherspayteachers.com/Product/6Cs-Creativity-Folder-1-5799306
  - o <u>https://www.teacherspayteachers.com/Product/6Cs-Creativity-Folder-2-5799339</u>
  - <u>https://www.teacherspayteachers.com/Product/6Cs-Creativity-Folder-3-5799363</u>
- 3. If you purchased an older TpT Google Drive folder product, please email Mike@educircles.org

This product now has a Single PDF to print (with File Table of Contents and all handouts)

- I added a digital learning version (Easel by TpT)
  - I added Microsoft versions for all files
- Updated teaching content:
  - Section A: Added a checkmark and no symbol to the Double Entry Journal to make it more obvious.
  - Section D: Fixed YouTube link on slide 138 (Taylor Swift Interview, video #2) the video was fine, but the URL link at the bottom pointed to the wrong video.
  - Section E: Updated the self-evaluation handout
- Renaming content:
  - o Section A: Renamed Lesson AA to Lesson Double Entry Journal
  - Section C: Renamed Lesson CC to Lesson Check In
- Other changes
  - Files are now packaged by section (A. Growth Mindset Survey + Puzzles, B/C Video + Consolidation) instead of splitting Google Drive folders by use (i.e. Print and Teach, Edit the documents, Google Classroom, etc.)
  - o Simplified file names using descriptive words (handout, slideshow).
  - Minor changes to formatting / layout
  - o Combined all handouts into a single PDF for easier printing
  - Removed Google Slides versions of handouts (and replaced with Easel by TpT)

6Cs Creativity - START HERE - Page 5 of 6 © Educircles / SEOT Mindset v2022-07-31

This resource is licensed. The teacher who bought this product receives an Individual License to use this resource. Other teachers can buy an Individual License on this page. If you have any questions, please email me at Mike@educircles.org

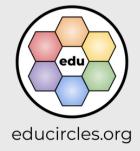

# Changelog

#### Version 2.6 Simplifying file organization on Sep 10, 2020

This update is about trying to make the file organization more clear and less overwhelming.

- No changes to content. Just changes in file names and Google Drive folder organization
- Made file names shorter by removing "Educircles"
- Organized the Google Drive folders by intended use (instead of just going numerically)
  - Folder 1 has the files so teachers can just print and teach. (PDFs and the main slideshow file File 3)
  - Folder 2 has the editable Google Docs or Google Slide files for the handouts.
  - Folder 3 has modified files for Google Classroom.
     (This includes all of the duplicated slideshow files for individual google classroom assignments. It also includes any modified versions of handouts for easier completion online.)
- Combined File 2a Lesson Outline and File 2b Lesson Plans into a single file (File 2 Lesson Outline and Lesson Plans)
- Updated the READ ME file
- Updated the Quick Start Guide to try to clarify the 3 google drive folders.

#### Version 2.0 Distance Learning update on July 20, 2020

- Main content is identical to version 1.0 but this product now contains additional files to make it easier for online use and distance learning
- The files are all in Google Drive for 1-click easy copying of the lesson folder into your Google Drive. No more copying view-only files.
- The slideshow in Google Slides format includes 1 large file (File 3) if you are teaching in the classroom, but you also get 5 smaller files in case you are only teaching 1 section: (File 3 Lesson A, B, C, D, E)
- Easy uploading to Google Classroom assignments by lesson. The slideshow is now also broken up into individual lessons that you can upload:
   (File 3 Lesson A1, A2, A3, B1, B2, B3, C1, D1, D2, D3, D4, D5, E1, E2)
- Added 11 NEW lesson review handouts for lessons that didn't previously have handouts (File 4 A1, A2, A3, B1, B2, B3, D1, D2, D3, D4, D5)
- The vocabulary builder (File 5b) and the Venn Diagram (File 5d) are now converted into Google Slides format (so students can type responses directly in the graphic organizers.
- File numbers have changed from version 1

#### Version 1.0: Initial release of Creativity on August 2018

- This version included a zipped file with Microsoft Powerpoint, Google Slides, Microsoft Word, and PDF
- If you have purchased this product but would also like a copy of the Microsoft Powerpoint and Word versions, please email me at <u>support@educircles.org</u>
- Note: You will need to install the Bangers (comic book) font which I use for titles and headings. (The free font and
  installation information is included in the zipped file.)
- This version only includes the slideshow lessons in a single file. Additional content in Version 2.0 is not available in MS Powerpoint or Word format.

6Cs Creativity - START HERE - Page 6 of 6 © Educircles / SEOT Mindset v2022-07-31

This resource is licensed. The teacher who bought this product receives an Individual License to use this resource. Other teachers can buy an Individual License on this page. If you have any questions, please email me at <u>Mike@educircles.org</u>

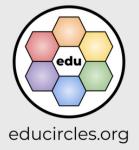

# Changelog

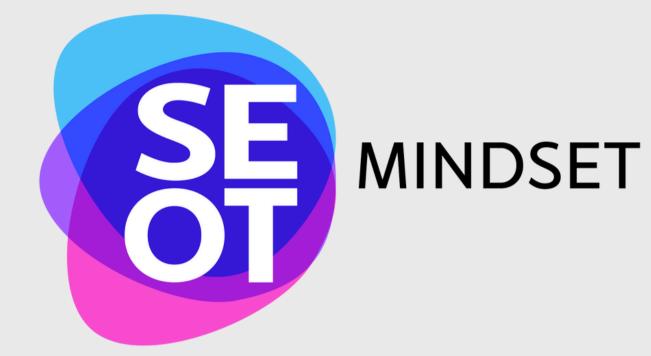

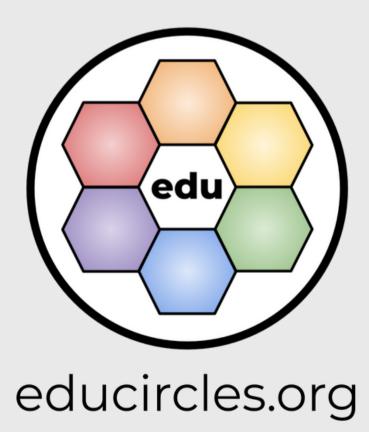